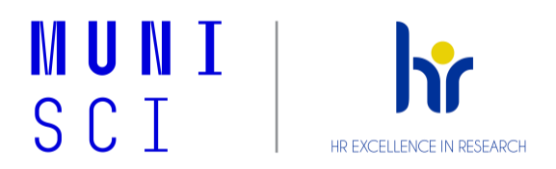

# **Checklist nastavení počítače**

## **Přihlášení k zařízení**

☐ Přihlášení: UČO a Sekundární heslo

## **Nastavení MS Outlook**

- ☐ Přihlášení: UČO@muni.cz a Primární heslo
- ☐ Žádost o nastavení aliasu
- ☐ Nastavení licence A3
- ☐ Nastavení češtiny v Inetu
- ☐ Nastavení osobního certifikátu
- ☐ Nastavení automatického podpisu

#### **Přihlášení do MS Office**

☐ Kontrola licence v MS Office (může trvat až 24 hodin)

☐ Přihlášení: UČO@muni.cz a Primární heslo

#### **Nastavení MS OneDrive**

☐ Přihlášení: UČO@muni.cz a Primární heslo

#### **Přihlášení do MS Teams**

☐ Přihlášení: UČO@muni.cz a Primární heslo

#### **Připojení na Wi-Fi síť**

☐ Připojení k Wi-Fi Eduroam: UČO@muni.cz a Sekundární heslo

#### **Nastavení tiskáren**

☐ Žádost o nastavení tiskáren svému IT oddělení

#### **Nastavení výchozích aplikací**

- ☐ Internetový prohlížeč
- $\Box$  E-mailový klient MS Outlook
- ☐ Prohlížeč pdf souborů Adobe Acrobat
- ☐ Obrázky IrfanView
- $\Box$  Videa, Hudba VLC media player

#### **Univerzitní systémy**

- ☐ <https://inet.muni.cz/>
- ☐ <https://is.muni.cz/>
- ☐ <https://kompas.muni.cz/>
- ☐ <https://portal.muni.cz/>
- ☐ <https://o365.muni.cz/>

# **Školení kyberpečnosti**

☐ <https://security.muni.cz/cybercompass>

#### **Magion systém**

- ☐ Rumbur vzdálená plocha
- ☐ Uniprint
- ☐ Remote scan

## **Kontakt na IT oddělení**

- [it@sci.muni.cz](mailto:it@sci.muni.cz)
- <https://it.muni.cz/sci>
- IT návody:<https://it.muni.cz/>